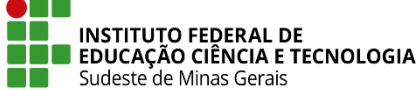

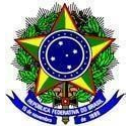

# **INSTRUÇÃO NORMATIVA PROEN/IF SUDESTE MG Nº 08, DE 01 DE DEZEMBRO DE 2023**

Dispõe sobre orientações para operacionalização, no Sistema Integrado de Gestão (Sistema Administrativo - SIPAC e Sistema Acadêmico - SIGAA), das alterações nas estruturas curriculares estabelecidas como adaptações na temporalidade do currículo, via Plano Educacional Individualizado - PEI, para atendimento aos(às) discentes público da educação especial dos Cursos de Educação Profissional Técnica de Nível Médio e de Graduação do IF Sudeste MG.

**O Pró-Reitor de Ensino do Instituto Federal de Educação, Ciência e Tecnologia do Sudeste de MG**, no uso de suas atribuições definidas no art. 47, inciso I, do Estatuto do IF Sudeste MG e no art. 220, §3º do Regimento Geral, considerando:

A Lei 13.146/2015 - [Lei Brasileira de Inclusão da Pessoa com Deficiência](https://www.planalto.gov.br/ccivil_03/_ato2015-2018/2015/lei/l13146.htm) (Estatuto da Pessoa com Deficiência);

A Lei 9394/96 - [Estabelece as diretrizes e bases da educação nacional;](https://www.planalto.gov.br/ccivil_03/leis/l9394.htm)

A Política Nacional de Educação Especial na perspectiva da Educação Inclusiva (2008);

O [Estatuto do IF Sudeste MG \(Resolução CONSU N° 23/2018\),](https://www.ifsudestemg.edu.br/documentos-institucionais/estatuto.pdf/view) que, em seu Art. 3°, apresenta como princípio norteador da instituição o compromisso com a educação inclusiva e emancipatória;

O [Regimento Geral do IF Sudeste MG](https://www.ifsudestemg.edu.br/documentos-institucionais/regimentos/regimento-geral/view) (Resolução CONSU 27/2018), que pressupõe por meio da Diretoria de Apoio ao Discente oportunizar o desenvolvimento e fortalecimento de ações de apoio ao discente, orientando e supervisionando a execução de políticas e programas relacionados à assistência estudantil, às ações inclusivas e às ações afirmativas na instituição;

O [Plano de Desenvolvimento Institucional \(PDI\) do IF Sudeste MG,](https://www.ifsudestemg.edu.br/institucional/pdi/pdi-2021-2025) que prioriza esforços para concretização de acessibilidade, em conformidade com a legislação, bem como ratifica o "compromisso nato com a inclusão e igualdade de oportunidades", promovendo a construção de uma sociedade mais justa, ética e democrática;

O Regulamento Acadêmico dos Cursos de Educação Profissional Técnica de Nível Médio (RAT) e o Regulamento Acadêmico de Graduação (RAG), que organizam o fazer acadêmico institucional;

O [GUIA ORIENTADOR: ações inclusivas para atendimento ao público-alvo da educação](https://www.ifsudestemg.edu.br/documentos-institucionais/unidades/reitoria/pro-reitorias/ensino/apoio-ao-discente/guia-orientador-versao-acessivel.pdf/view) 

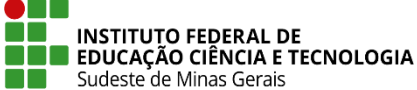

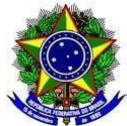

[especial no IF Sudeste MG,](https://www.ifsudestemg.edu.br/documentos-institucionais/unidades/reitoria/pro-reitorias/ensino/apoio-ao-discente/guia-orientador-versao-acessivel.pdf/view) enquanto política institucional de inclusão, vigente, do IF Sudeste MG (Resolução CONSU 20/2017);

A necessidade de estabelecer um fluxo operacional para formalização, no Sistema Integrado de Gestão (Sistema Administrativo - SIPAC e Sistema Acadêmico - SIGAA), de alterações nas estruturas curriculares estabelecidas, via Plano Educacional Individualizado - PEI, para atendimento aos(às) discentes público da educação especial do IF Sudeste MG.

### **RESOLVE:**

.

**Art. 1º** Esta Instrução Normativa estabelece o fluxo processual e operacional para formalização e registro, no Sistema Integrado de Gestão (SIPAC e SIGAA), de alterações de estruturas curriculares estabelecidas para os(as) discentes público da educação especial, para os quais forem constatadas a necessidade de adaptação na temporalidade do currículo, via implementação do Plano Educacional Individualizado - PEI, conforme previsto nos regulamentos acadêmicos (RAT e RAG) do IF Sudeste MG.

§ 1° A adaptação na temporalidade do currículo refere-se à flexibilização dos prazos regularmente estabelecidos para realização/conclusão de componentes curriculares, ano/semestre/módulo/período letivo e/ou cursos.

§ 2° O fluxo processual se dará via SIPAC e SIGAA para os Cursos de Educação Profissional Técnica de Nível Médio na modalidade Integrada a Ensino Médio.

§ 3° Para os Cursos de Educação Profissional Técnica de Nível Médio, nas modalidades: Concomitantes e Subsequentes ao ensino médio, e para os Cursos de Graduação o fluxo processual se dará apenas via SIPAC, dispensando procedimento diferenciado no sistema acadêmico em razão da natureza organizacional dos cursos, com admissão de matrículas por componente curricular.

Art. 2<sup>°</sup> O fluxo processual deve seguir os seguintes procedimentos:

- I. O(A) discente público da educação especial deverá ser matriculado(a) no curso e estrutura curricular igual aos(às) demais discentes ingressantes pelo setor de Registros Acadêmicos do *campus* ou equivalente.
- II. Constatada pela equipe que formulou o PEI do estudante, a necessidade de o(a) discente executar menor número de componentes curriculares previstos para o ano/semestre/módulo/período corrente da matrícula e ter maior flexibilidade no prazo para conclusão do curso, a Equipe do Núcleo de Ações Inclusivas - NAI, a qual também é integrante da equipe do PEI, deverá abrir um processo no SIPAC.
- III. As adaptações na temporalidade do currículo deverão ter o consentimento prévio do(a) estudante e/ou seu responsável para serem encaminhadas. O processo no SIPAC deverá

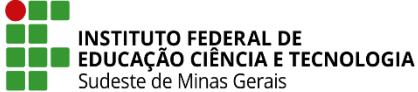

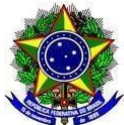

conter as seguintes informações:

- **A. Tipo do Processo:** Adaptações na Temporalidade do Currículo
- **B. Assunto do processo:** 
	- Para cursos de Graduação: 122.2 ENSINO SUPERIOR: CURSOS DE GRADUAÇÃO: PLANEJAMENTO E ORGANIZAÇÃO CURRICULAR: REFORMULAÇÃO CURRICULAR
	- Para Cursos de Educação Profissional Técnica de Nível Médio na modalidade Integrada ao Ensino Médio: 442.1 - EDUCAÇÃO BÁSICA E PROFISSIONAL: ENSINO MÉDIO: PLANEJAMENTO E ORGANIZAÇÃO CURRICULAR: REFORMULAÇÃO CURRICULAR
	- Para Cursos de Educação Profissional Técnica de Nível Médio nas modalidades Concomitantes e Subsequentes: 452.2 - EDUCAÇÃO BÁSICA E PROFISSIONAL: ENSINO TÉCNICO: PLANEJAMENTO E ORGANIZAÇÃO CURRICULAR: REFORMULAÇÃO CURRICULAR
- **C. Assunto Detalhado:** [NOME COMPLETO DO ALUNO] [ NÚMERO DE MATRÍCULA] [CURSO] [ANO/SEMESTRE DE INGRESSO]
- **D. Natureza do Processo:** OSTENSIVO
- IV. A Equipe do NAI deverá inserir no processo um Plano de Adaptações na Temporalidade do Currículo (modelo já inserido no SIPAC) expedido pela equipe que elaborou o PEI com as informações necessárias para proceder às adaptações curriculares do(a) discente para o ano/semestre/módulo/período corrente, ou seja, quais componentes serão cursados no ano/semestre/módulo/período em questão e quais não serão cursados no referido momento.
- V. O processo deverá ser encaminhado para o setor de Registros Acadêmicos do *campus* ou equivalente, o qual, para os Cursos Técnicos Concomitantes e Subsequentes procederá as matrículas para os componentes curriculares indicados e para o Cursos Técnicos Integrados fará as adaptações no SIGAA (conforme procedimentos constantes no Anexo I). Após a finalização do ano/semestre/módulo/período corrente e consolidação dos componentes curriculares/turmas em que o(a) discente foi matriculado(a) o setor de Registros Acadêmicos encaminhará o processo com a comprovação do relatório do SIGAA para à Equipe do NAI .
- VI. No próximo período de matrícula, a equipe do PEI deve emitir novo Plano de Adaptações Curriculares sobre o planejamento curricular para o(a) discente público da educação especial, ficando a Equipe do NAI responsável por encaminhar novamente essas informações em documento anexado ao processo no SIPAC para o setor de Registros Acadêmicos do *campus* ou equivalente.

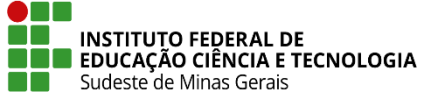

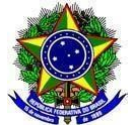

- VII. O setor de Registros Acadêmicos do *campus* ou equivalente fará novamente as as matrículas para os componentes curriculares indicados, no caso de Cursos Técnicos Concomitantes e Subsequentes, e fará as adaptações no SIGAA (conforme procedimentos constantes no Anexo I) no caso de Cursos Técnicos Integrados. Após a finalização do ano/semestre/módulo/período corrente e consolidação dos componentes curriculares/turmas em que o(a) discente foi matriculado(a) o setor de Registros Acadêmicos encaminhará o processo com a comprovação do relatório do SIGAA para à Equipe do NAI.
- VIII. Estes procedimentos deverão ser realizados até que o(a) discente conclua o curso e o setor de Registros Acadêmicos do *campus* ou equivalente insira o histórico escolar final no processo e encerre o mesmo.
	- IX. Caso o(a) discente não permaneça no curso, antes da conclusão do mesmo, o setor de Registros Acadêmicos do *campus* ou equivalente deverá ser comunicado para que encerre o processo.
- **Art. 3°** Esta Instrução Normativa entra em vigor na data de sua publicação.

Juiz de Fora, 01 de dezembro de 2023

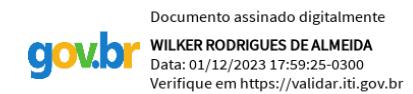

Wilker Rodrigues de Almeida Pró-Reitor de Ensino - IF Sudeste MG Portaria Nº 66, de 18 de janeiro de 2023 DOU 19/01/2023

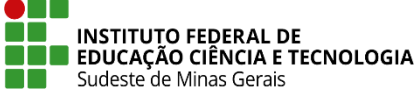

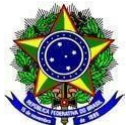

# **ANEXO I - PROCEDIMENTOS NO SIGAA - MÓDULO TÉCNICO INTEGRADO**

- I. No Módulo Técnico Integrado as estruturas curriculares dos cursos já devem estar cadastradas de acordo com os Projetos Pedagógicos de Curso - PPC.
- II. O(A) discente público da educação especial deverá ser matriculado(a) pelo setor de Registros Acadêmicos ou equivalente, inicialmente, em todas as disciplinas do primeiro ano letivo, da mesma forma que os(as) demais discentes ingressantes.
- III. Caso seja constatada pela equipe que formulou o PEI do estudante, a necessidade de o(a) discente executar menor número de componentes curriculares previstos para o ano corrente da matrícula e ter maior flexibilidade no prazo para conclusão do curso, a Equipe do NAI, a qual também é integrante da equipe do PEI, deverá abrir um processo no SIPAC.
- IV. No processo deverá ser inserido um Plano de Adaptações Curriculares expedido pela equipe do PEI com as adaptações necessárias na temporalidade do currículo do(a) discente, conforme art. 2º desta Instrução Normativa. O processo deverá ser encaminhado para o setor de Registros Acadêmicos para que realize as adaptações necessárias no SIGAA.
- V. As adaptações serão realizadas a cada matrícula e cada discente com esta necessidade terá uma estrutura curricular cadastrada no SIGAA para o curso em que estiver matriculado.

# **A. CADASTRO DE NOVA ESTRUTURA CURRICULAR**

1. Para realizar o cadastro da nova estrutura o setor de Registros Acadêmicos ou equivalente deverá ir em "**Curso**" -> "**Estrutura Curricular**" -> "**Cadastrar**":

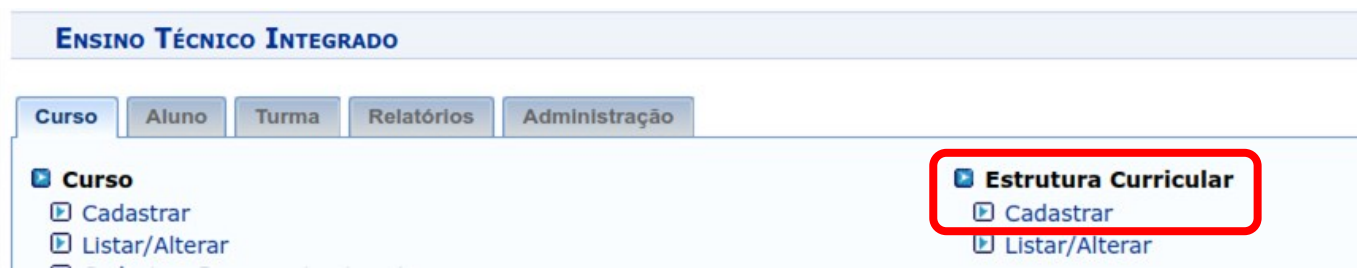

2. Atentar para o disposto na IN 01.2023 - [Codificação dos Cursos FIC,](https://www.ifsudestemg.edu.br/documentos-institucionais/unidades/reitoria/pro-reitorias/ensino/politica-e-normas/instrucoes-normativas/orientacao-normativa-proen-no-01-2017-1.pdf/view)  [Técnicos e de Graduação para os Componentes Curriculares, Estruturas e](https://www.ifsudestemg.edu.br/documentos-institucionais/unidades/reitoria/pro-reitorias/ensino/politica-e-normas/instrucoes-normativas/orientacao-normativa-proen-no-01-2017-1.pdf/view) 

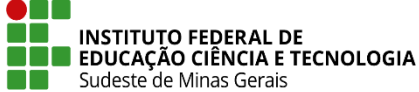

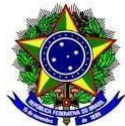

# [Turmas no SIGAA:](https://www.ifsudestemg.edu.br/documentos-institucionais/unidades/reitoria/pro-reitorias/ensino/politica-e-normas/instrucoes-normativas/orientacao-normativa-proen-no-01-2017-1.pdf/view)

- a) O cadastro da Estrutura Curricular de todos os cursos FIC, Técnicos e de Graduação, no SIGAA, em todos os campi do IF Sudeste MG, deve ser realizado, seguindo, rigorosamente, as descrições da codificação a seguir:
	- O código da estrutura curricular no SIGAA somente poderá ser numérico, com 07 (sete) dígitos, sem espaço entre os dígitos.
	- O código da estrutura curricular é constituído de 7 (sete) números, cadastrados manualmente:

I. os 2 (dois) primeiros números são a sequência de matrizes curriculares criadas no ano;

II. os próximos 4 (quatro) números são o ano de implantação; e

III. o último, é o semestre de implantação. Exemplos: 0120231; 0220231.

b) Inserido o "**Código da Estrutura**" deve ser selecionado o "**Curso**" no qual o(a) discente está matriculado(a) e está sendo feita a alteração na estrutura curricular; incluído o "**Prazo de Conclusão Mínimo**" igual a "4" (quatro) e o "**Prazo de Conclusão Máximo**" igual a "8" (oito) anos (estes prazos poderão mudar de acordo com as adaptações que forem feitas ao longo do percurso acadêmico do(a) discente). Inserir também o "**Ano de Entrada em Vigor**" que será o ano em que a estrutura está sendo modificada pela primeira vez; marcar a opção de "**Ativo: Sim**"; selecionar o "**Turno: Integral**" e digitar a carga horária de "**Mínimo de Atividades Complementares**", de acordo com o PPC do curso. Depois clicar no botão de "**Continuar**":

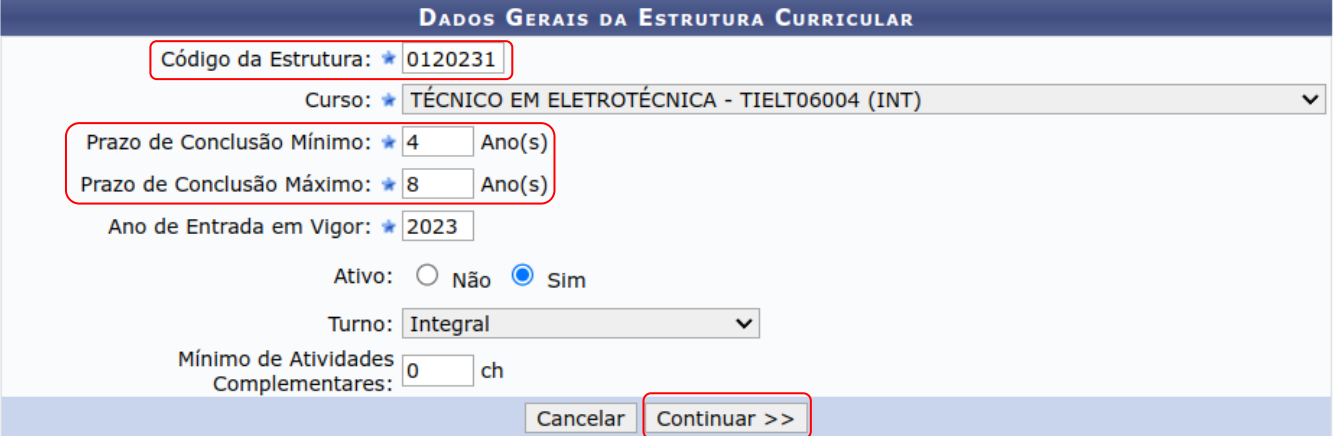

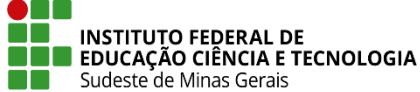

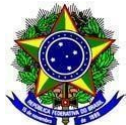

- c) Na estrutura nova, na aba "**1º Ano**", inserir os componentes curriculares que o(a) discente irá fazer no ano corrente, conforme documento apresentado no SIPAC e descrito no **artigo 2º** desta Instrução Normativa.
- d) Para a inclusão do componente curricular, no campo "**Componente Curricular**" digitar o código do mesmo (ele aparecerá no campo de

C: Adicionar Componente Curricular (C): Remover Componente Curricular Código: 0120231 **Curso: TÉCNICO EM ELETROTÉCNICA Turno: Integral** CH Mínima de Atividades Complementares: 0 2º Ano 3º Ano 4º Ano 1º Ano Componente Curricular: ★  $\bullet$ **COMPONENTES CURRICULARES ADICIONADOS** ELA06030 - ANÁLISE DE CIRCUITOS CC ভা **BIO06001 - BIOLOGIA I** ভা EFI06001 - EDUCACÃO FÍSICA I  $\omega$ HIS06004 - HISTÓRIA, CULTURA E CIÊNCIA I o) LIN06001 - LÍNGUA PORTUGUESA, LITERATURA E REDAÇÃO I o) MAT06008 - MATEMÁTICA API ICADA  $\omega$ << Voltar | Cancelar | Avançar >>

> e) Depois que todos os componentes curriculares que o(a) discente está matriculado(a) e irá cursar no ano corrente estiverem cadastrados na aba "**1º Ano**", clique na aba "**2º Ano**" e insira os componentes que também eram do 1º ano na estrutura curricular do PPC:

busca), selecione o componente e clique no ícone: "  $\bullet$  ":

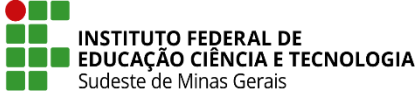

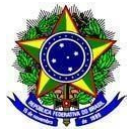

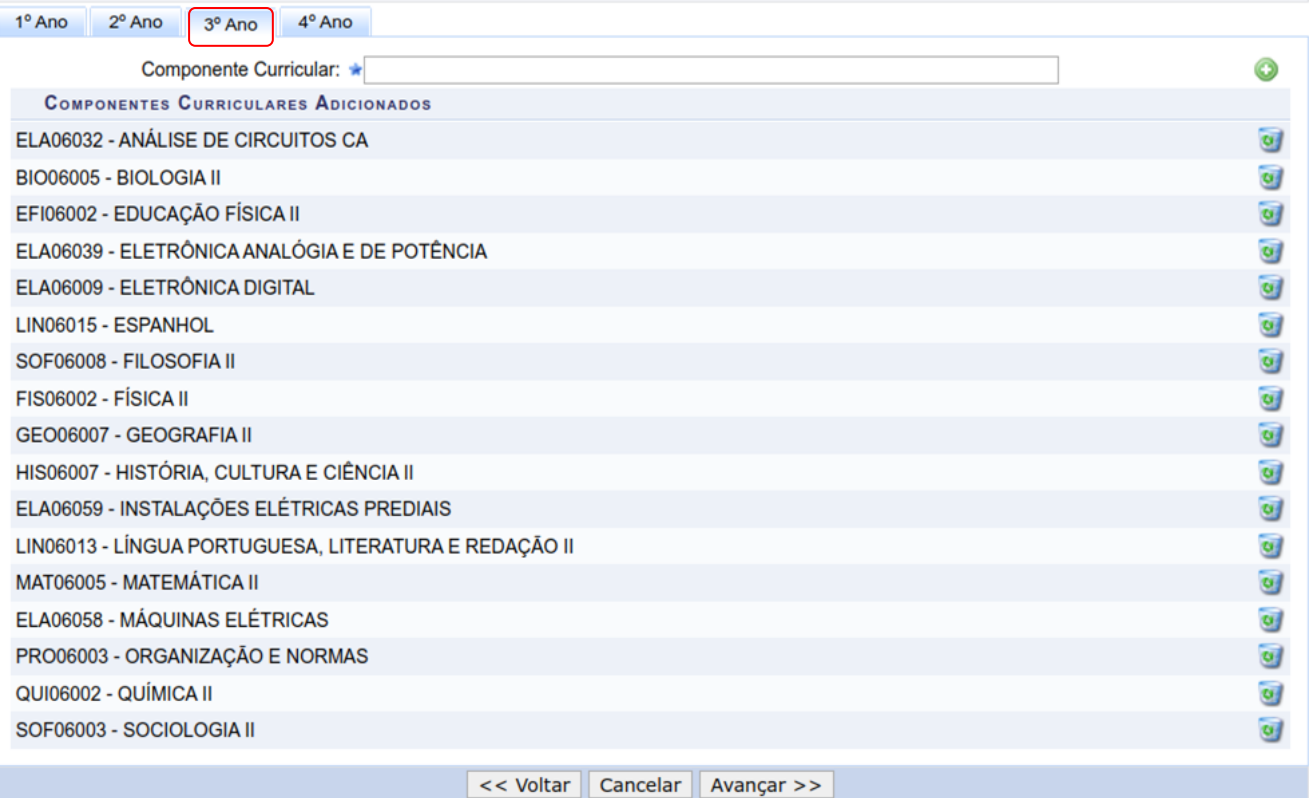

- f) Terminada a inclusão das disciplinas do 1º ano nas abas "**1º Ano**" e "**2º Ano**", na aba "**3º Ano**" deverá ser incluídos os componentes do 2º ano do PPC:
- g) Terminada a inclusão das disciplinas do 2º ano na aba "**3º Ano**", na aba "**4º Ano**" deverá ser incluídos os componentes do 3º ano do PPC e clicar no botão de "**Avançar**":

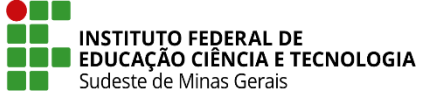

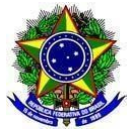

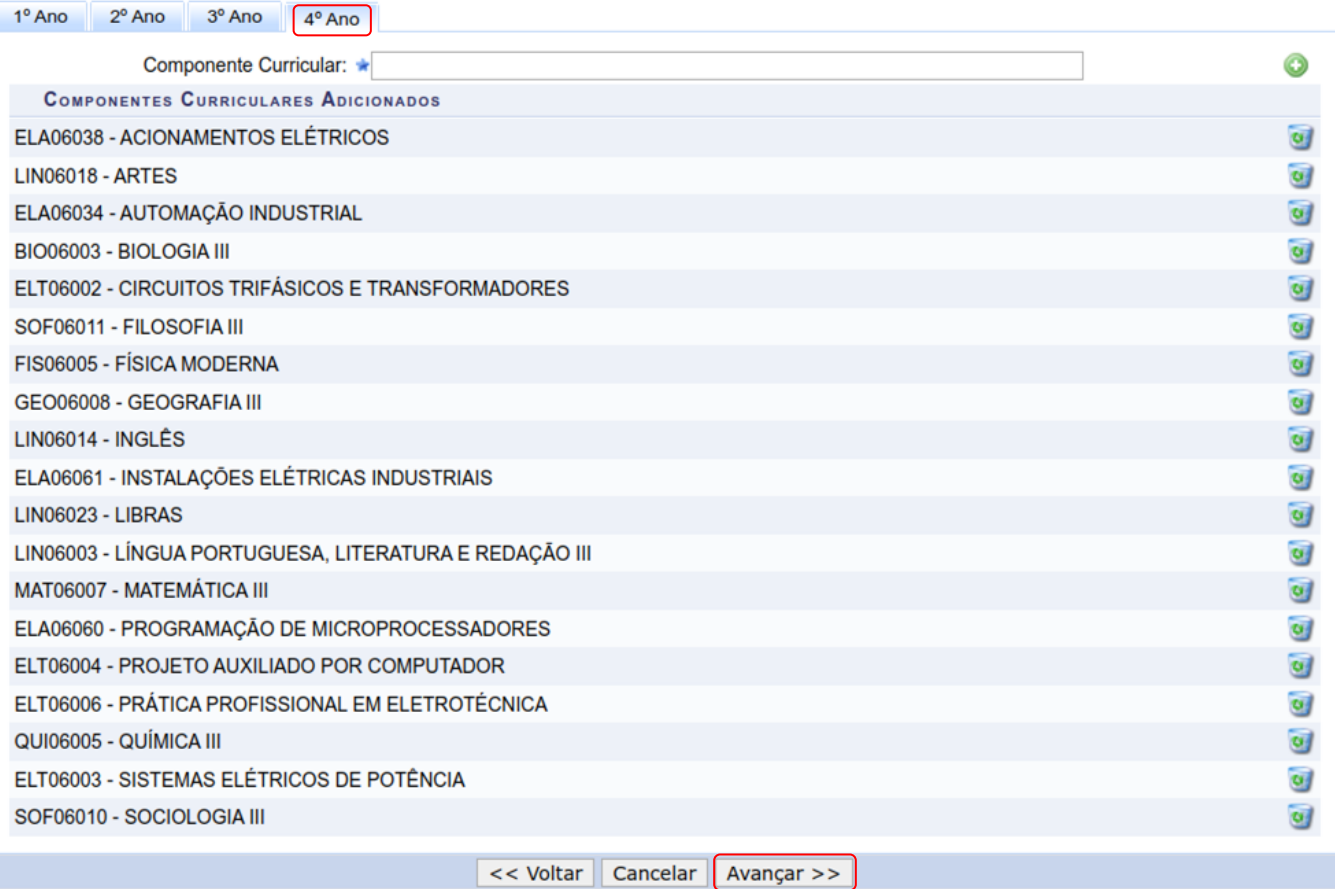

h) Aparecerá o resumo da estrutura curricular, faça a conferência e clique no botão de "**Cadastrar**":

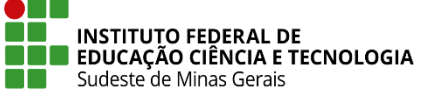

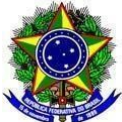

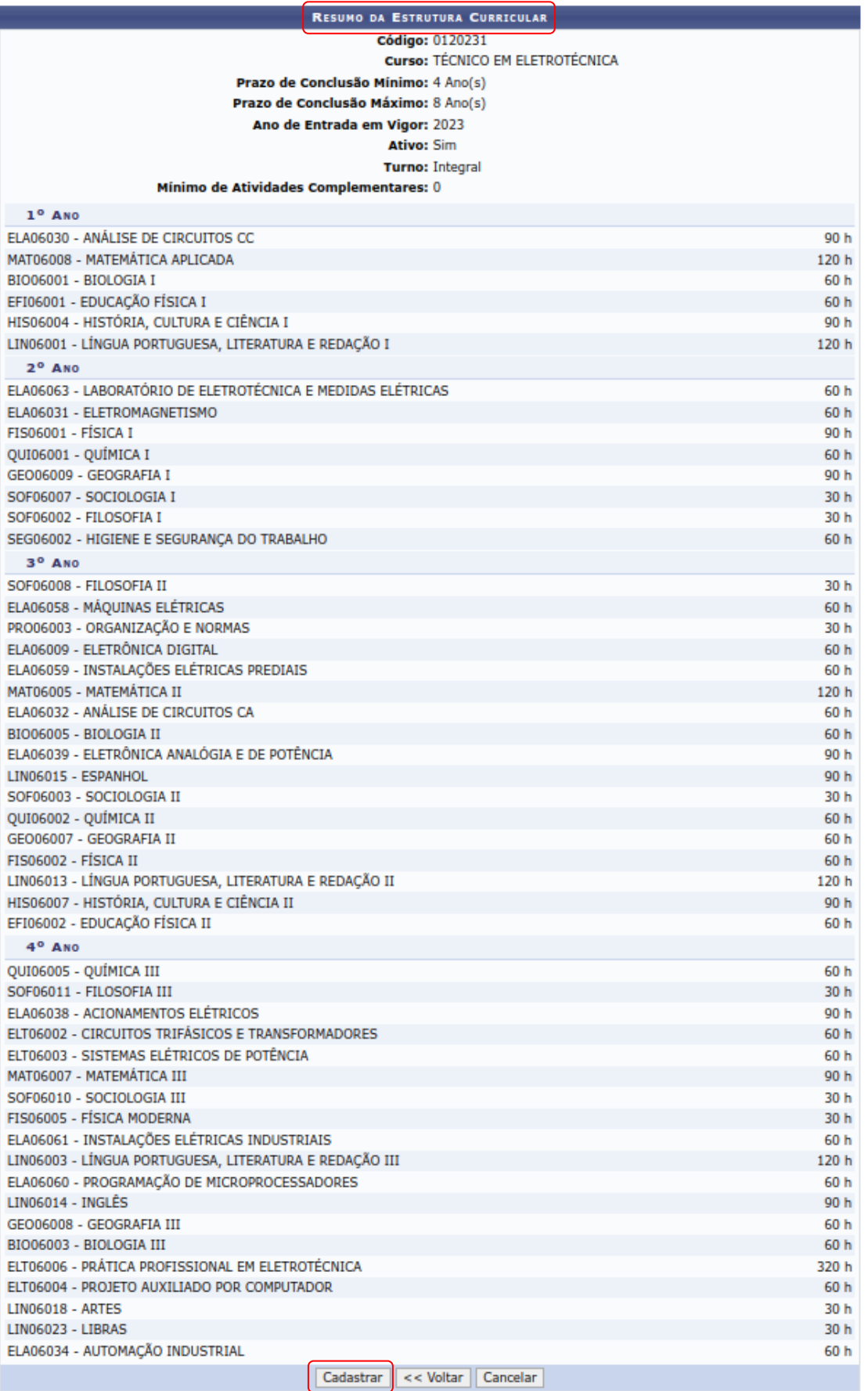

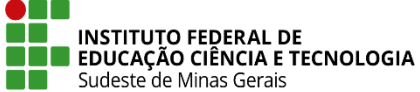

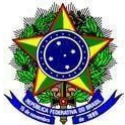

## **B. ALTERAÇÃO DA ESTRUTURA CURRICULAR NA TURMA DE ENTRADA**

1. Com a nova estrutura curricular cadastrada é necessário inseri-la em uma turma de entrada. Para este procedimento vá na aba "**Curso**" -> "**Turma de Entrada**" -> "**Cadastrar**":

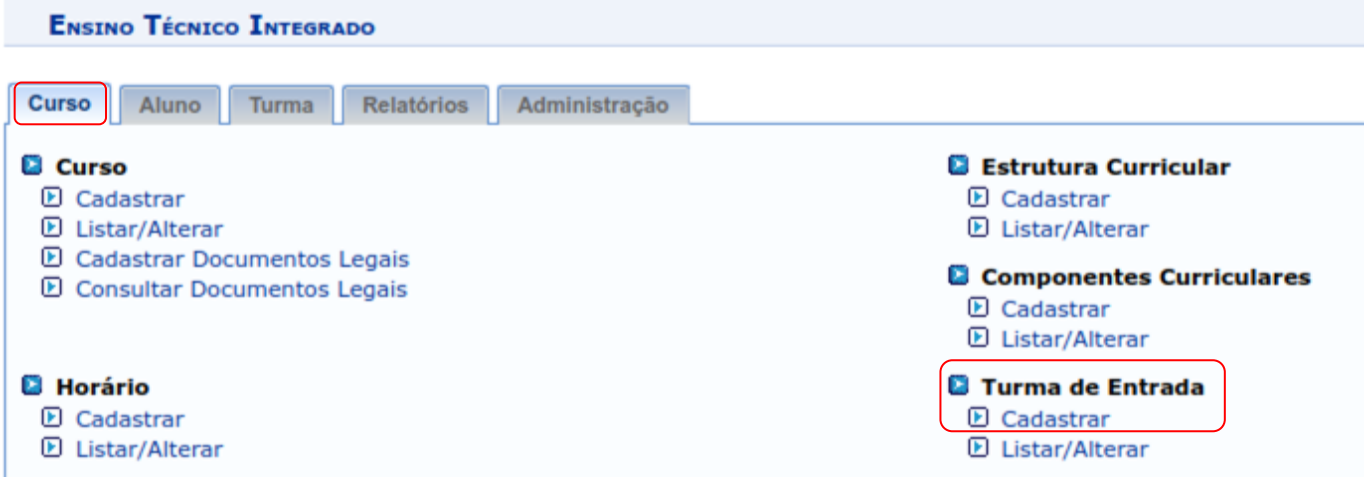

2. Selecione o "**Curso**"; a "**Estrutura Curricular**" que foi criada para o(a) discente; a "**Data de Entrada**" que será a mesma dos(as) demais discentes; o "**Ano de Referência**" que o(a) discente ingressou; no campo "**Capacidade**" digite "1" e clique no botão de "**Cadastrar**":

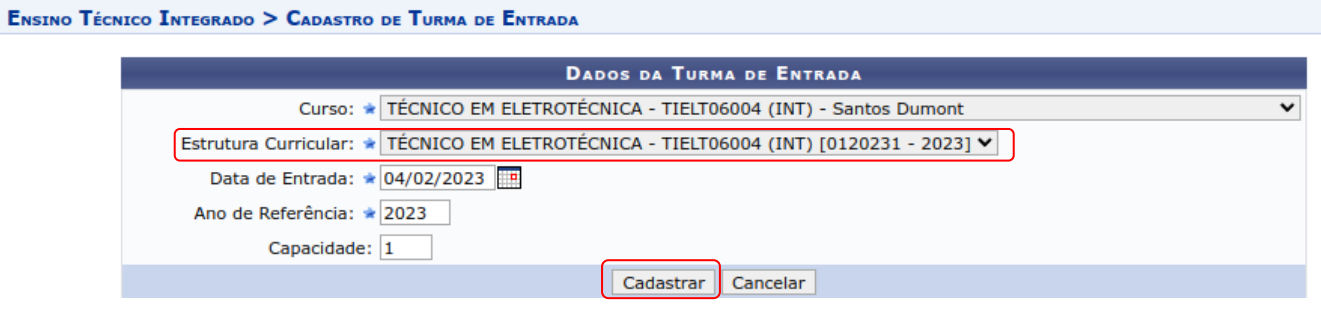

# **C. ALTERAÇÃO DA ESTRUTURA CURRICULAR DO(A) DISCENTE**

1. Com a nova estrutura curricular e turma de entrada cadastradas é necessário alterar o cadastro do(a) discente. Para este procedimento vá na aba "**Aluno**" -> "**Aluno**" -> "**Listar/Alterar**":

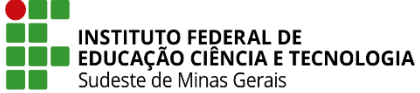

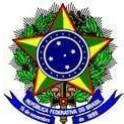

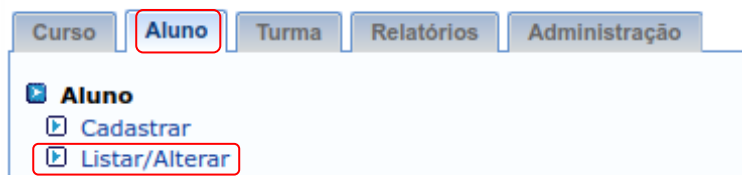

2. Faça a busca e seleção do(a) discente que terá a estrutura curricular adaptada:

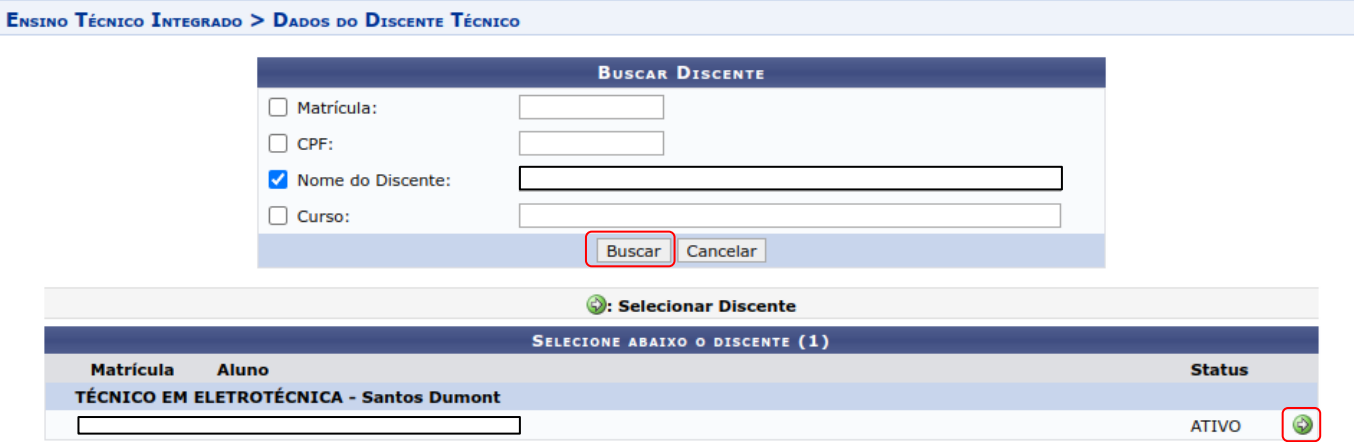

3. Selecione a "**Turma de Entrada**" que acabou de ser criada e salve a alteração:

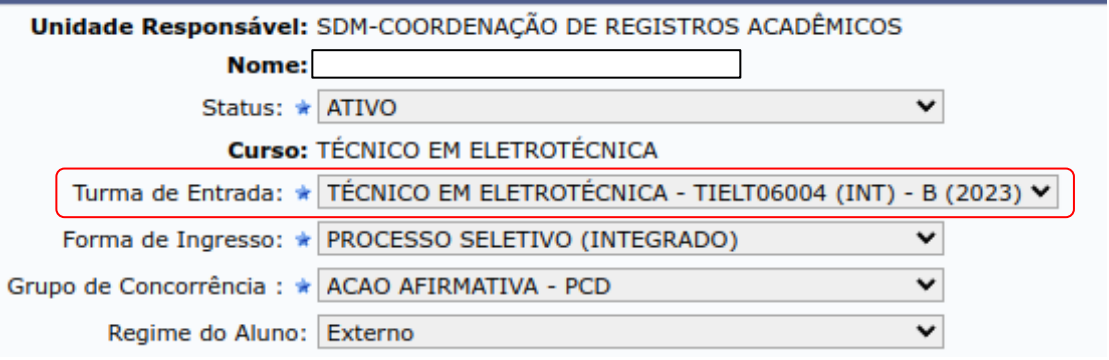

4. O(A) discente já estará na estrutura nova. Sendo possível conferir no histórico escolar:

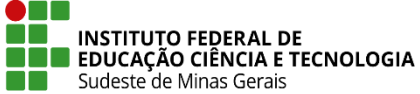

F

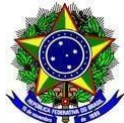

#### **MINISTÉRIO DA EDUCAÇÃO SECRETARIA DE EDUCAÇÃO PROFISSIONAL E TECNOLÓGICA INSTITUTO FEDERAL DE EDUCAÇÃO, CIÊNCIA E TECNOLOGIA DO SUDESTE DE MINAS GERAIS PRÓ-REITORIA DE ENSINO**

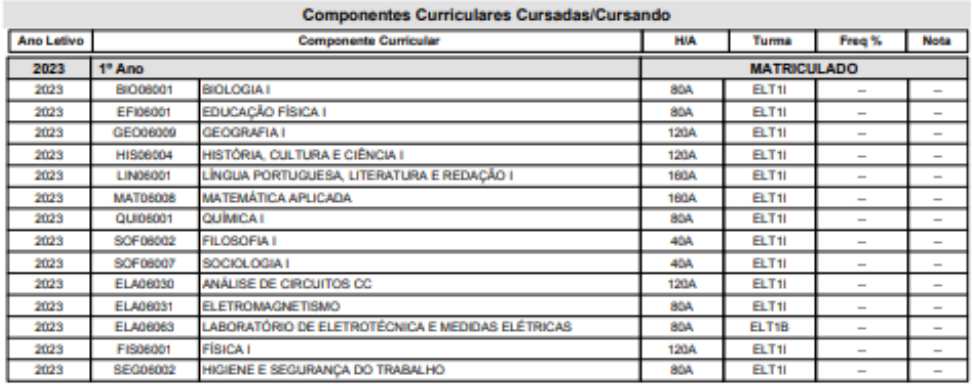

#### **Componentes Curriculares Obrigatórios Pendentes: 36**

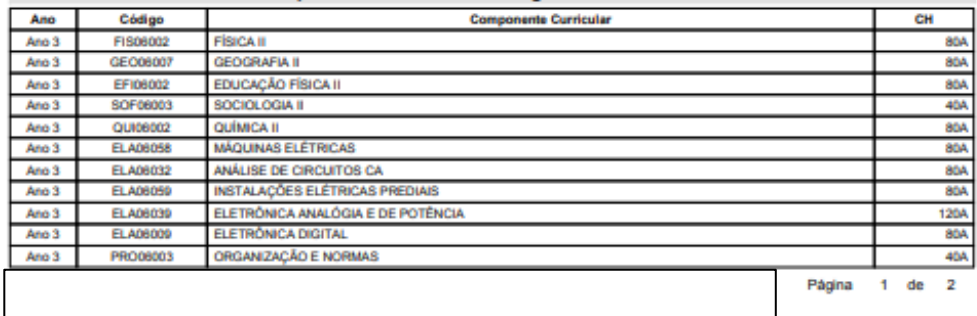

# SIGAA - Sistema Integrado de Gestão de Atividades Acadêmicas<br>IF Sudeste MG - Instituto Federal de Educação, Ciência e Tecnologia do Sudeste de Minas Gerais Rua Técnico Panamá, 45 - Quarto Depósito

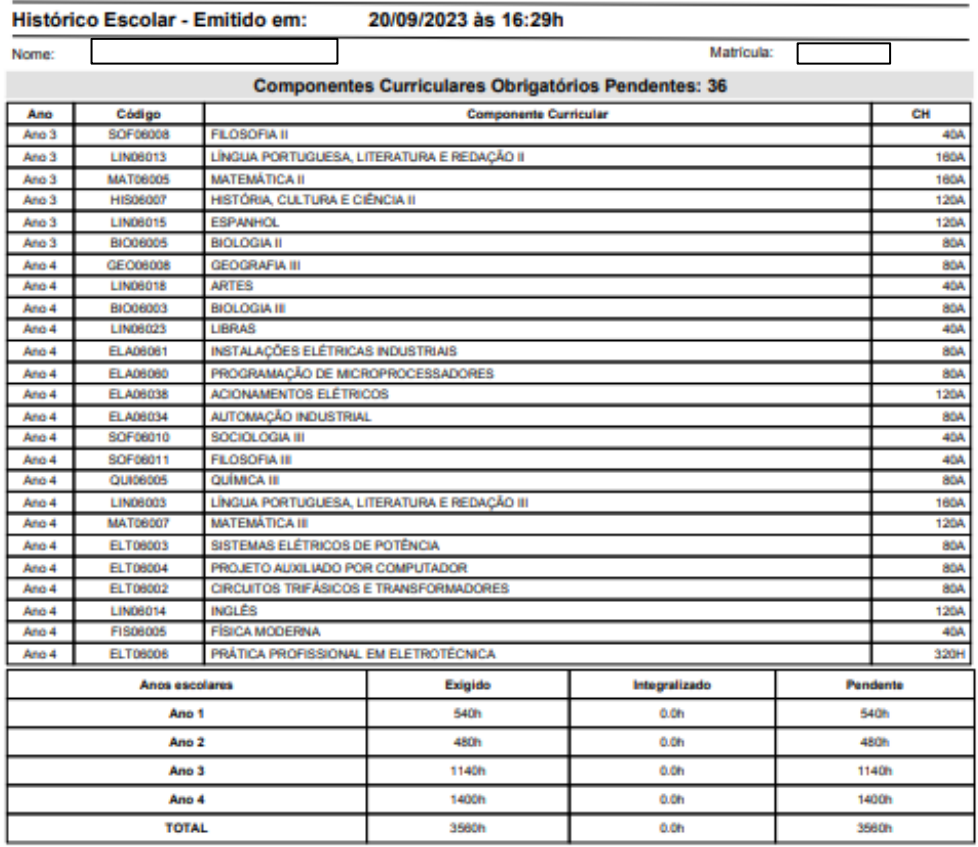

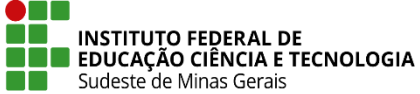

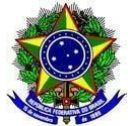

## **D. CANCELAMENTO DE COMPONENTES CURRICULARES QUE O(A) DISCENTE NÃO VAI MAIS FREQUENTAR**

1. O(A) discente já estando na estrutura nova é necessário excluir os componentes curriculares que ele(ela) não irá mais cursar, de acordo com o informado via SIPAC e descrito no **artigo 2º** desta Instrução Normativa. Para tal procedimento vá na aba "**Aluno**" -> "**Matrícula**" -> "**Alterar Status de Matrícula em Turmas**":

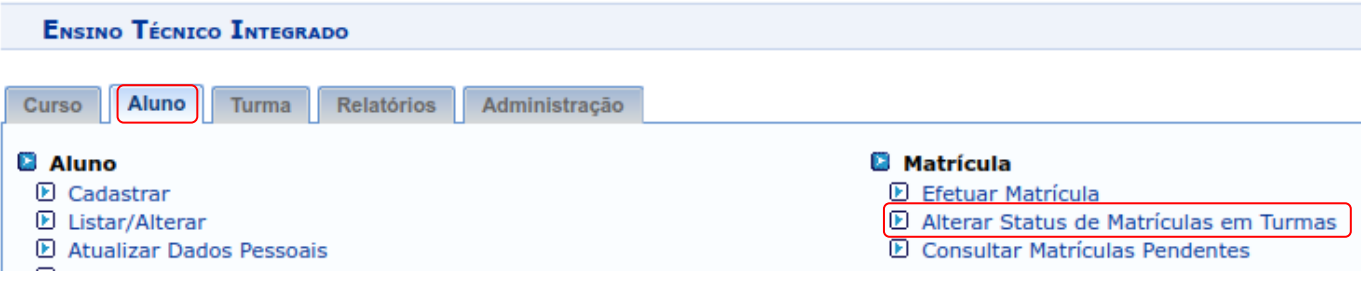

2. Faça a busca e seleção do(a) discente:

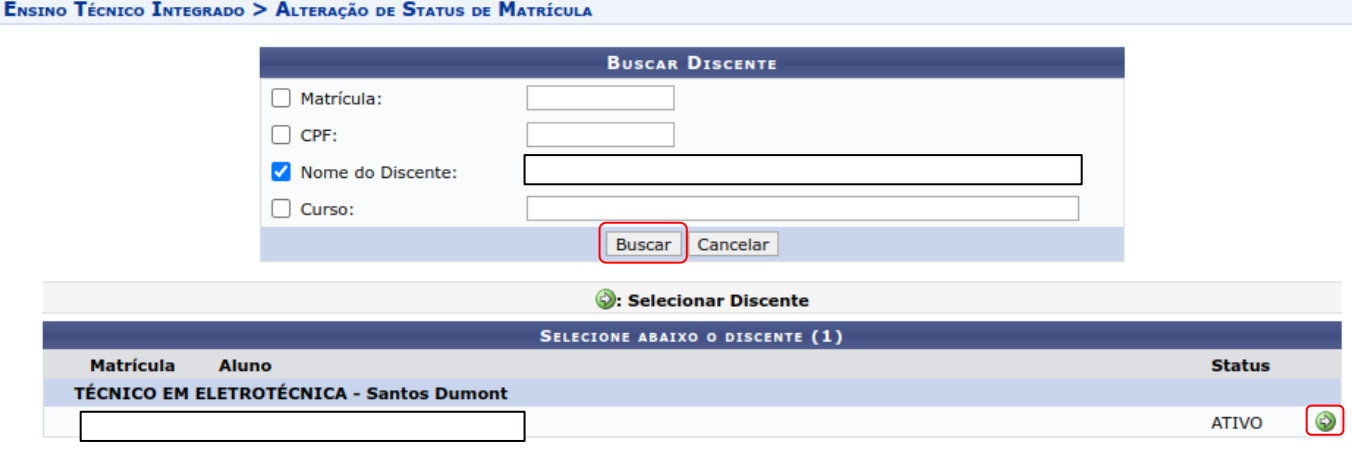

3. Selecione os componentes curriculares que serão excluídos e clique em "**Próximo Passo**":

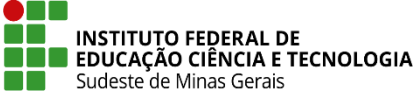

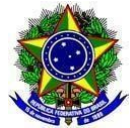

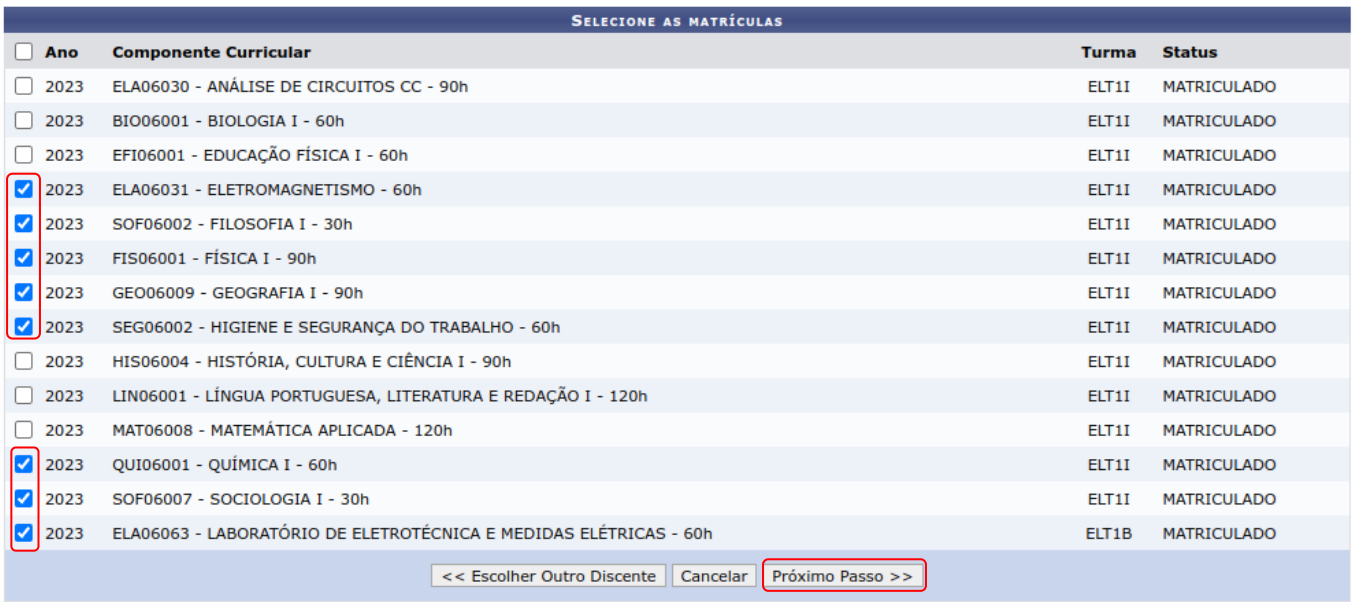

# 4. No campo "**Novo Status**" selecione "EXCLUIDA" e clique em "**Confirmar**":

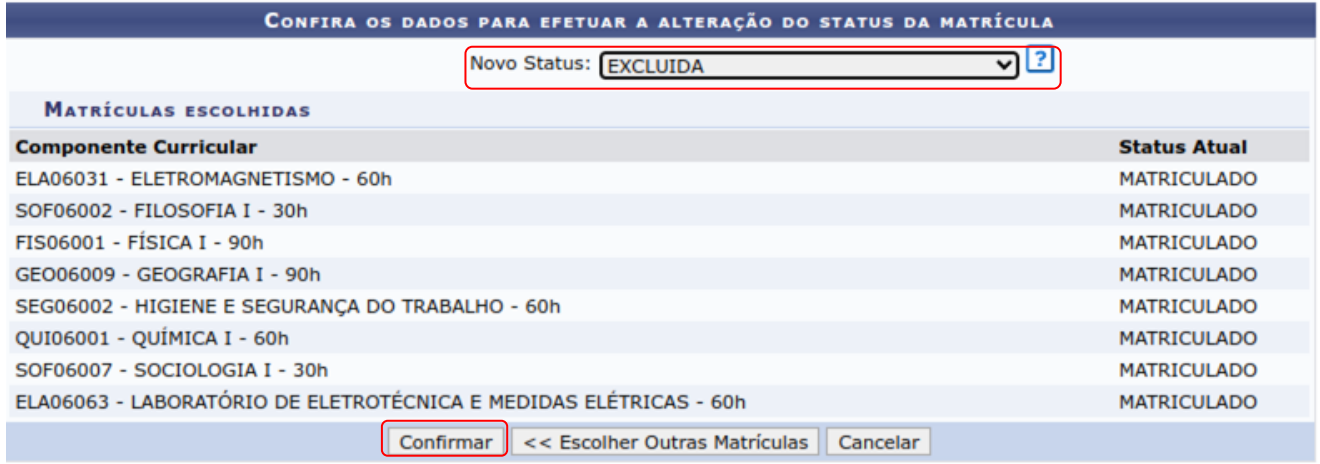

5. O(A) discente estará então matriculado(a) apenas nas disciplinas restantes. Essa informação poderá ser conferida gerando o histórico do mesmo:

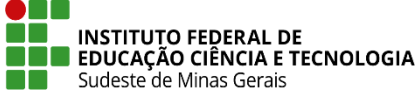

F

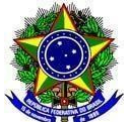

### **MINISTÉRIO DA EDUCAÇÃO SECRETARIA DE EDUCAÇÃO PROFISSIONAL E TECNOLÓGICA INSTITUTO FEDERAL DE EDUCAÇÃO, CIÊNCIA E TECNOLOGIA DO SUDESTE DE MINAS GERAIS PRÓ-REITORIA DE ENSINO**

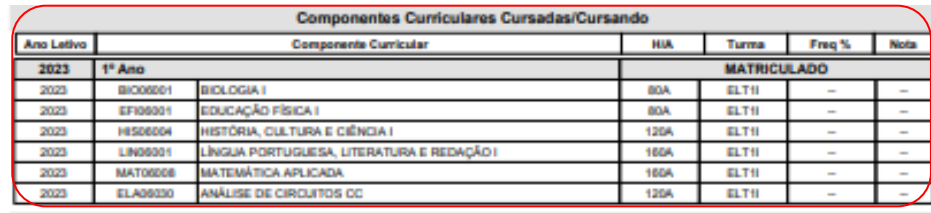

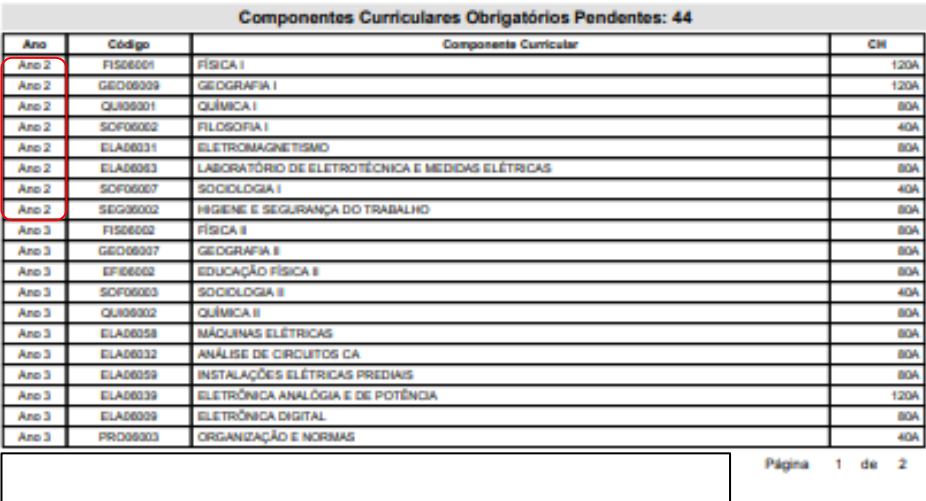

#### SIGAA - Sistema Integrado de Gestão de Atividades Acadêmicas IF Sudeste MG - Instituto Federal de Educação, Ciência e Tecnologia do Sudeste de Minas Gerais<br>CAMPUS SANTOS DUMONT

Rua Técnico Panamá, 45 - Quarto Depósito

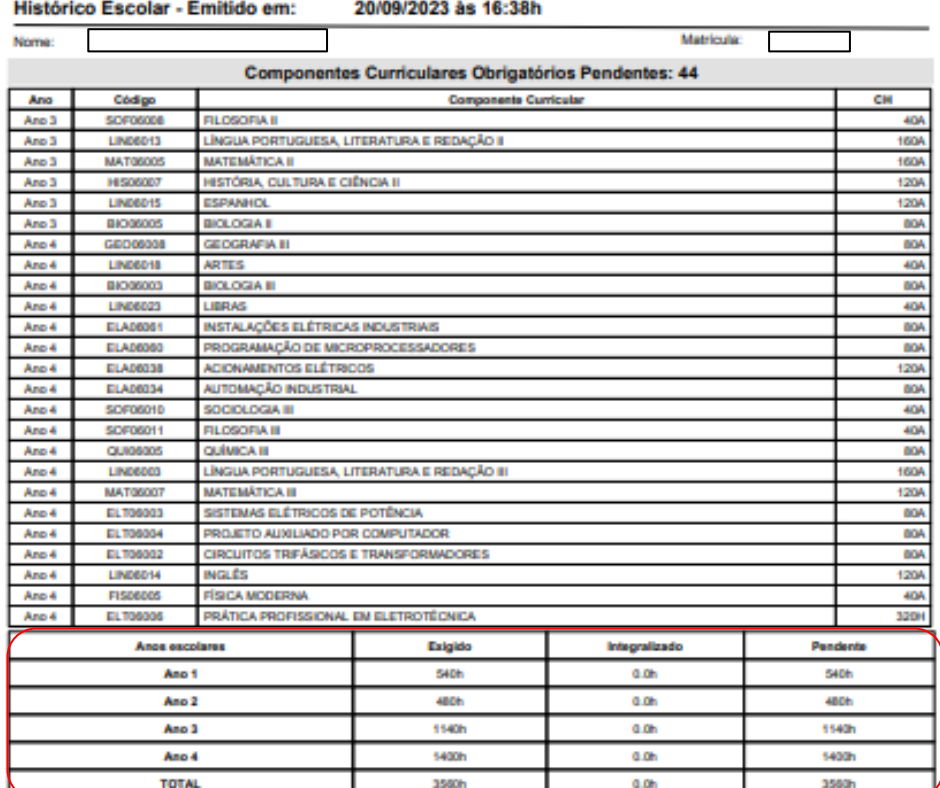

Atenção, agora o histórico possui uma verificação automática de autenticidade e consistência, sendo portanto dispensável a assinatura da coordenação do curso. Favor, ler instruções no rodaçã.

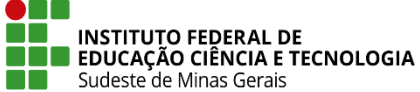

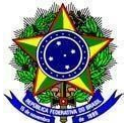

## **E. ALTERAÇÕES POSTERIORES NA ESTRUTURA CURRICULAR**

1. Após o primeiro ano do(a) discente, possivelmente serão necessárias outras alterações na estrutura curricular dele(dela), conforme descrito no **artigo 2º** desta Instrução Normativa. Sendo preciso novas mudanças na estrutura, este procedimento deverá ser realizado indo na aba "**Curso**" -> "**Estrutura Curricular**" -> "**Listar/Alterar**":

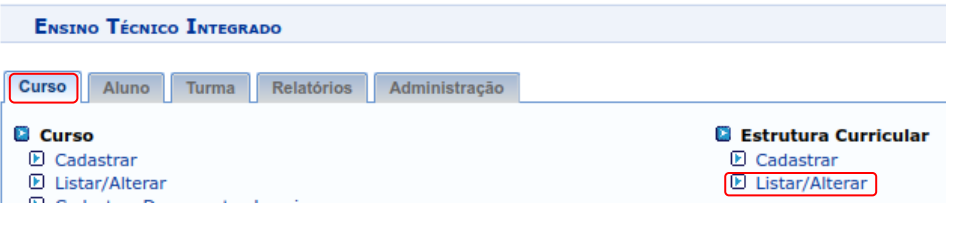

2. Faça a busca do "**Curso**" e clique no ícone " " na frente da estrutura curricular do(a) discente, que será alterada:

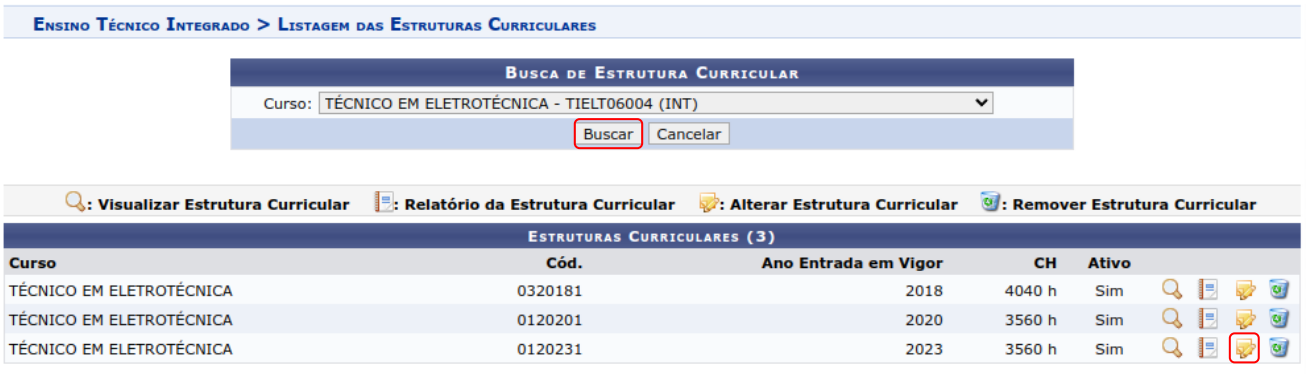

3. Caso seja necessário e apresentado no documento encaminhado via SIPAC, altere o "**Prazo de Conclusão Mínimo**" e o "**Prazo de Conclusão Máximo**" e clique em "**Continuar**":

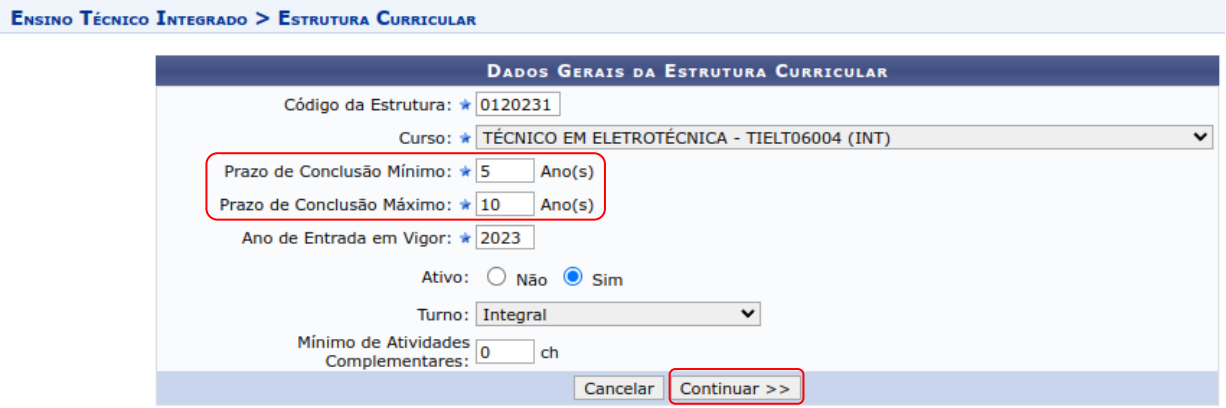

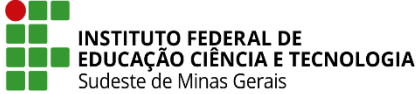

ENST

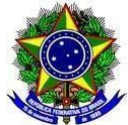

#### **MINISTÉRIO DA EDUCAÇÃO SECRETARIA DE EDUCAÇÃO PROFISSIONAL E TECNOLÓGICA INSTITUTO FEDERAL DE EDUCAÇÃO, CIÊNCIA E TECNOLOGIA DO SUDESTE DE MINAS GERAIS PRÓ-REITORIA DE ENSINO**

4. Exclua os componentes curriculares que forem necessários, pois serão

alterados de local na estrutura curricular, clicando no ícone " " e clique em

#### "**Avançar**":

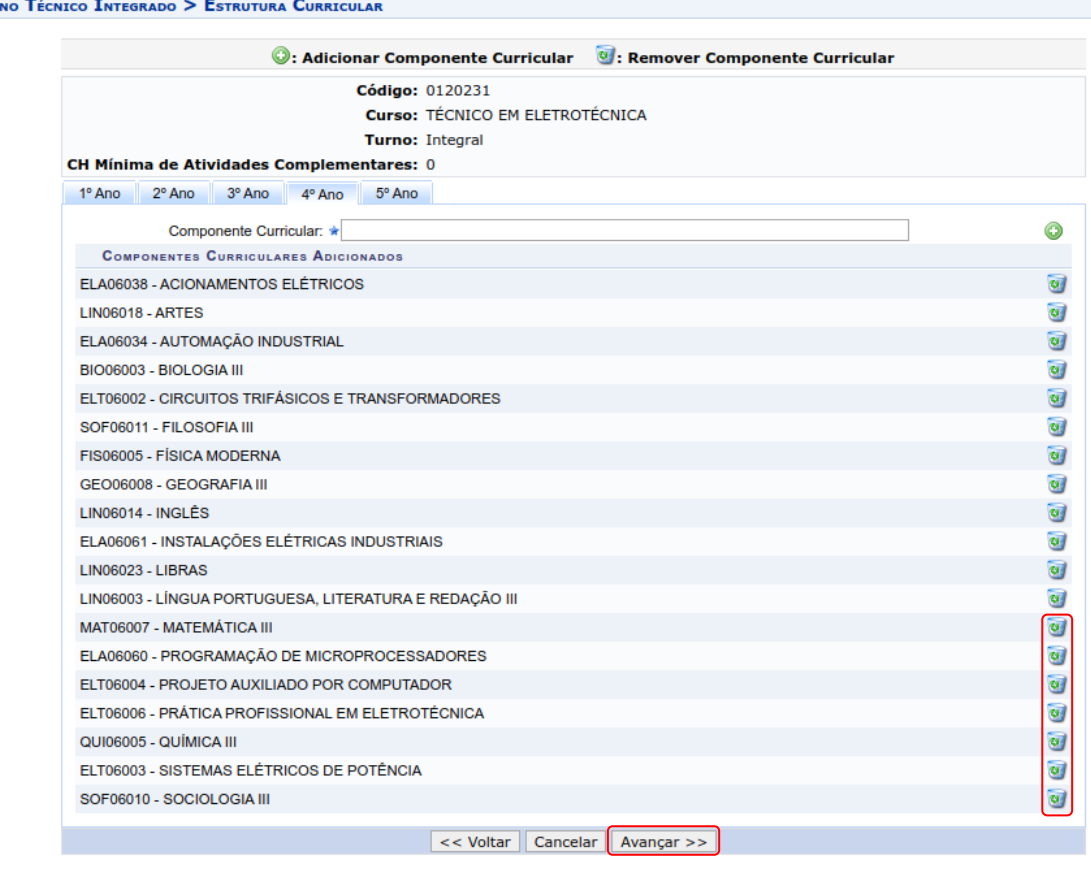

5. Inclua os componentes curriculares que forem necessários, pois foram alterados de local na estrutura curricular, para isso, no campo "**Componente Curricular**" digite o código do mesmo (ele aparecerá no campo de busca),

selecione o componente e clique no ícone: " . Assim que realizar todas as alterações na estrutura clique no botão: "**Avançar**":

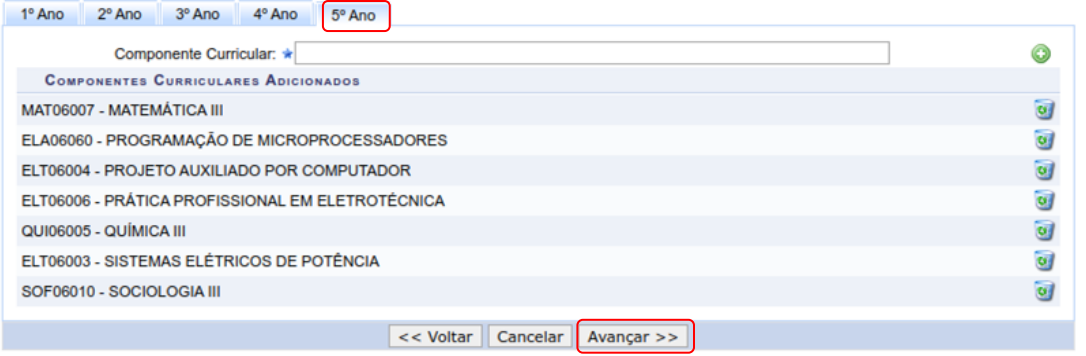

6. Confira o resumo da estrutura curricular e clique em "**Alterar**":

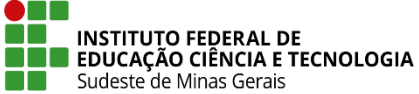

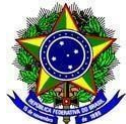

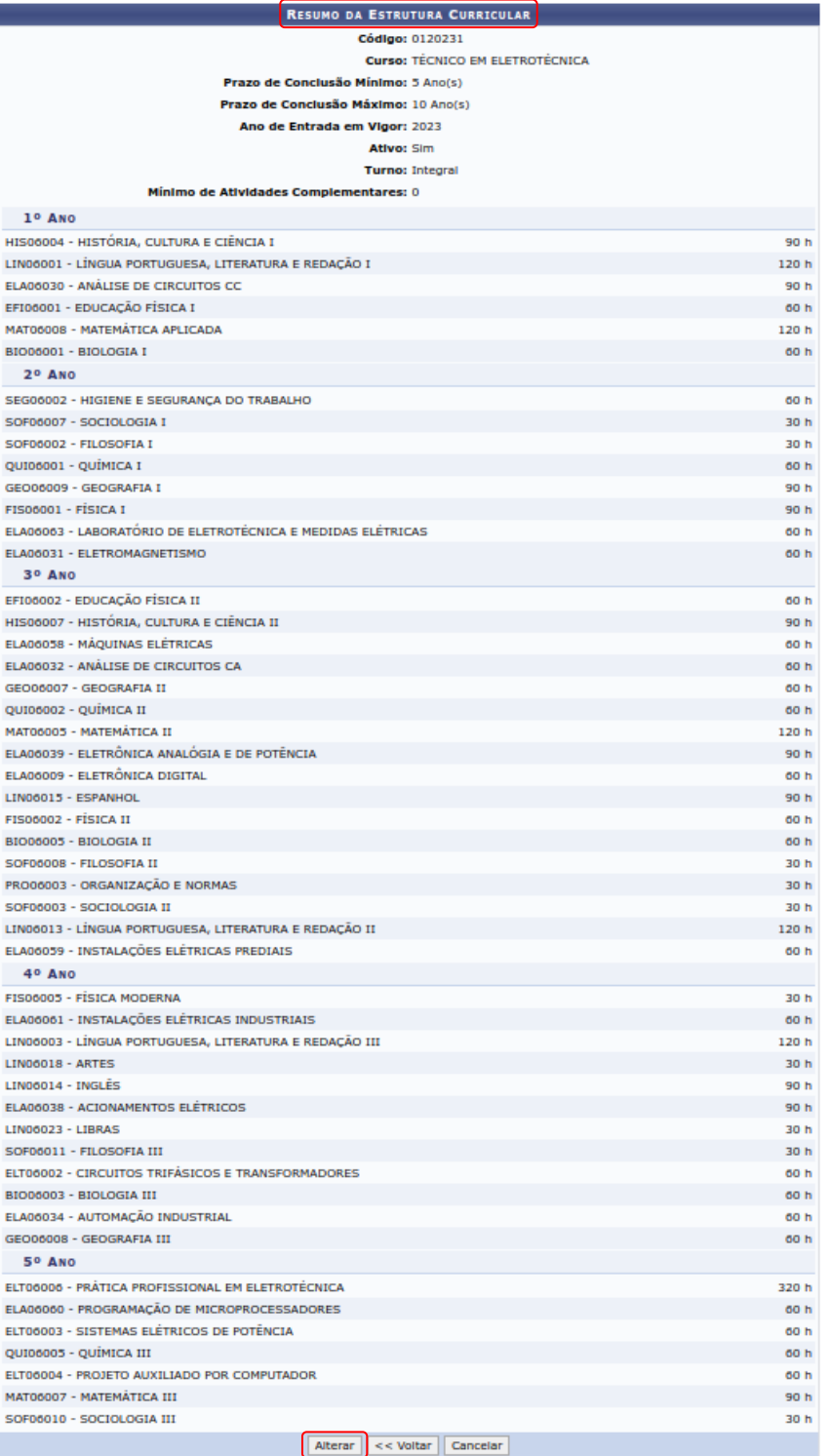

7. A estrutura curricular estará modificada e o(a) discente já terá esta alteração realizada, pois já está com a mesma selecionada em seu cadastro, conforme foi feito no **item C** deste Anexo. Para conferir as informações abra o histórico do(a) discente:

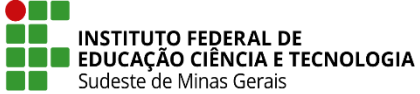

 $\bullet$  .  $\bullet$ F

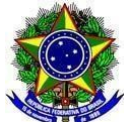

### **MINISTÉRIO DA EDUCAÇÃO SECRETARIA DE EDUCAÇÃO PROFISSIONAL E TECNOLÓGICA INSTITUTO FEDERAL DE EDUCAÇÃO, CIÊNCIA E TECNOLOGIA DO SUDESTE DE MINAS GERAIS PRÓ-REITORIA DE ENSINO**

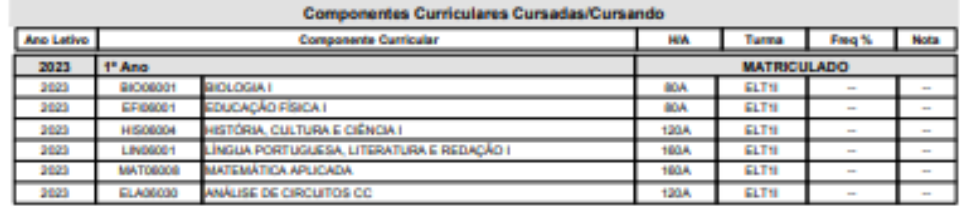

#### Componentes Curriculares Obrigatórios Pendentes: 44

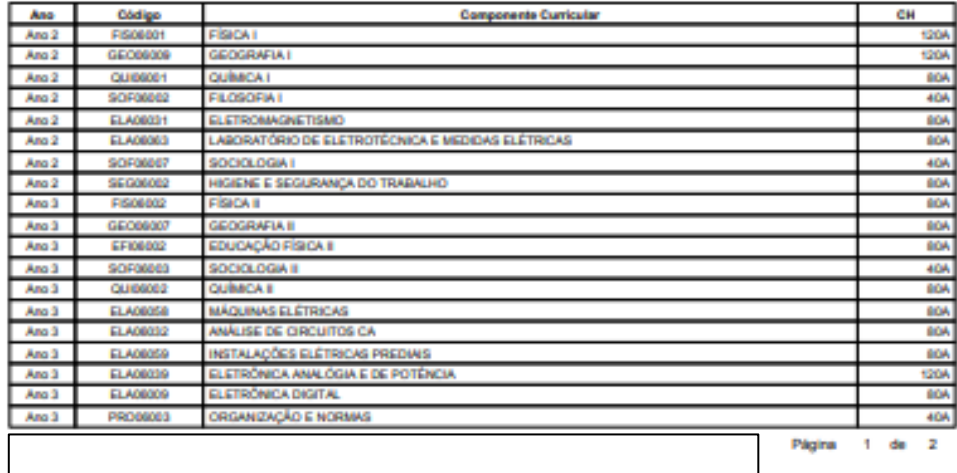

SIGAA - Sistema Integrado de Gestão de Atividades Acadêmicas<br>IF Sudeste MG - Instituto Federal de Educação, Ciência e Tecnología do Sudeste de Minas Gerais<br>CAMPUS SANTOS DUMONT<br>Rua Técnico Panamá, 45 - Quarto Depósito

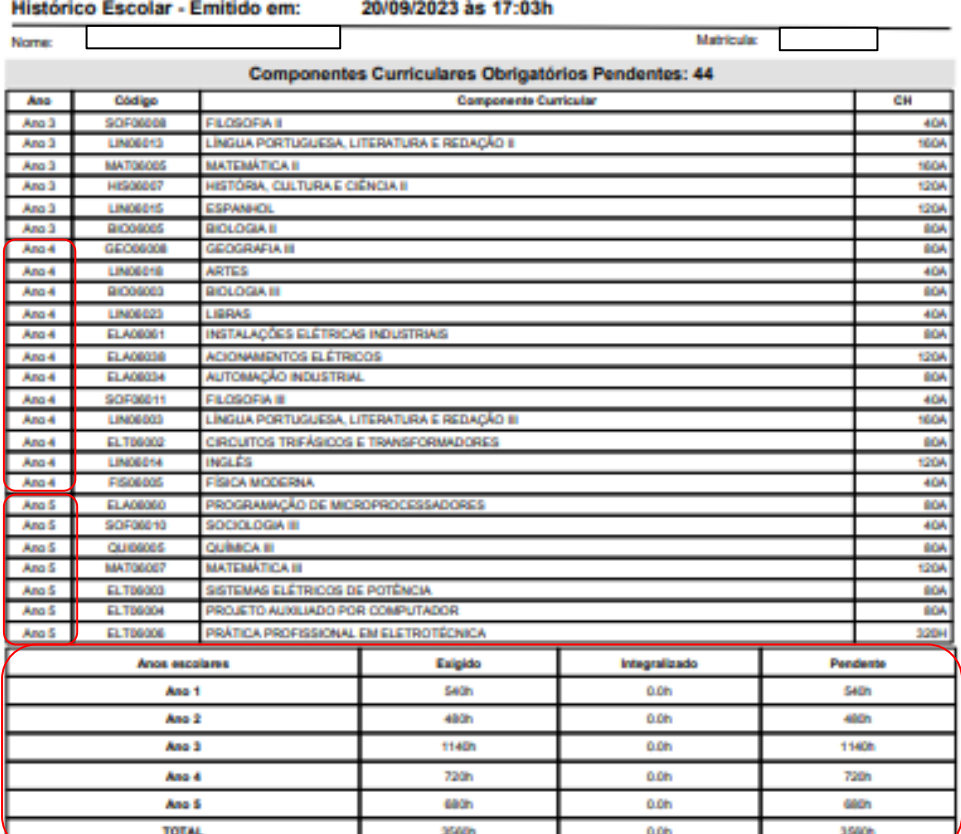

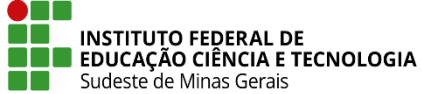

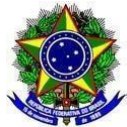

8. Essas alterações na estrutura curricular deverão ser realizadas a cada matrícula do(a) discente que tenha a necessidade de adaptação na temporalidade do currículo e for encaminhado para o setor de Registros Acadêmicos ou equivalente via SIPAC, conforme **artigos 1º e 2 º**, desta Instrução Normativa.